## **QR Code Reader App For Smartphones** SolarVu<sup>®</sup> Guide

http://www.cachelan.com/link-qr

This document describes how to download QR code readers from Apple and Andriod smartphones.

## **For Apple users**

- Open *Apple Store* on the smartphone home screen.
- Click on *Search* icon  $\Omega$  to activate search bar if you are using iphone or go to the search bar at top right in ipad. In the  $\mathbb Q$  Search bar, enter:

*QR Code Reader by Scan* (We recommend this one because it is ad free when testing and easy to use.)

You will then see the following screen.

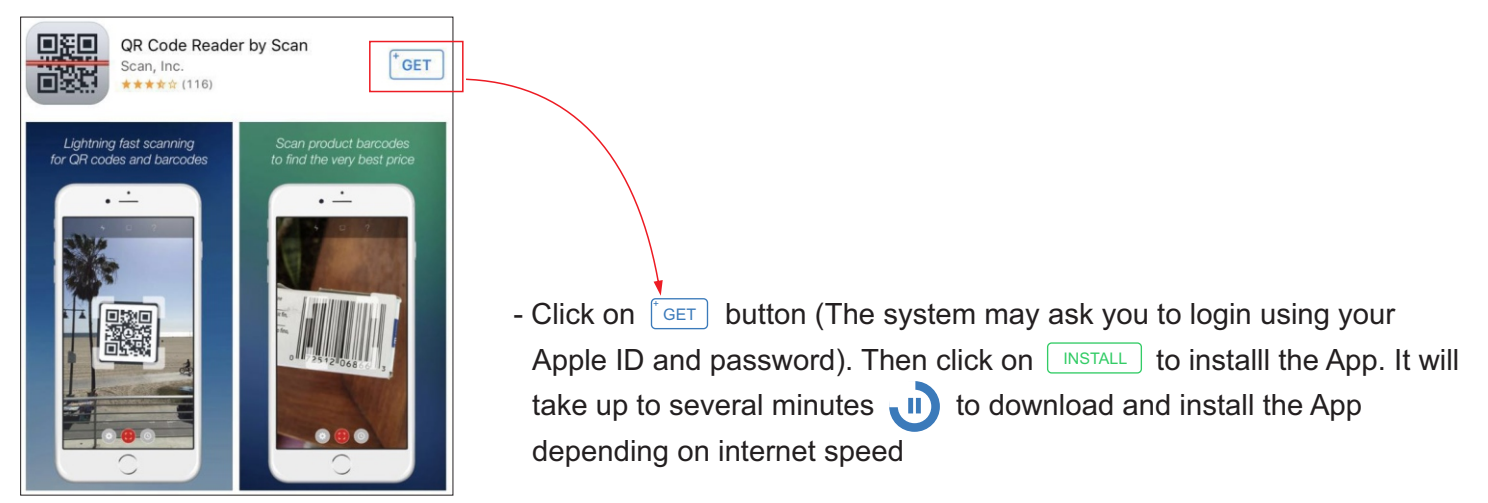

- After App is successfully downloaded and installed, it will appear in the next available slot on your screen. If your screen is full, flip to the next page to look for the App. Open it. Have the camera screen over the QR code to be scanned until the image is recognized, the app will automatically pop up the webpage for you.

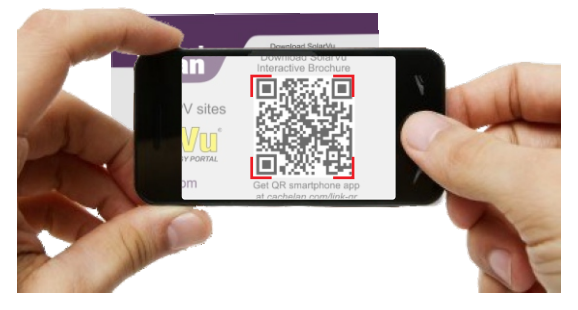

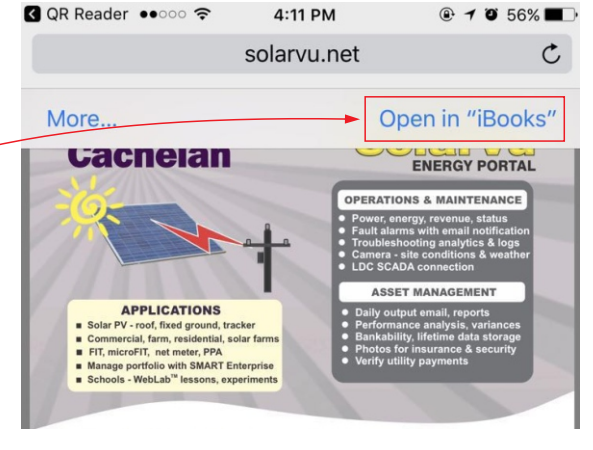

- After the file has been retrieved, tap the screen once, and click on *Open In "iBooks"* to open this PDF document in iBooks. Now you can view the document in iBooks. After you open any external link or YouTube video, you can go back to iBooks by closing the link.

*SMART GRID ENERGY* c *2017 Copyright CACHELAN cachelan.com* 

1

## **QR Code Reader App For Smartphones** SolarVu<sup>®</sup> Guide

## **For Android users**

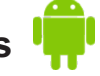

- Open *Play Store* on the smartphone home screen.
- Click on the search field on top of the screen and enter:

 *QR Droid Code Scanner* (We recommend this one because it is ad free when testing and easy to use.) You will then see the following screen.

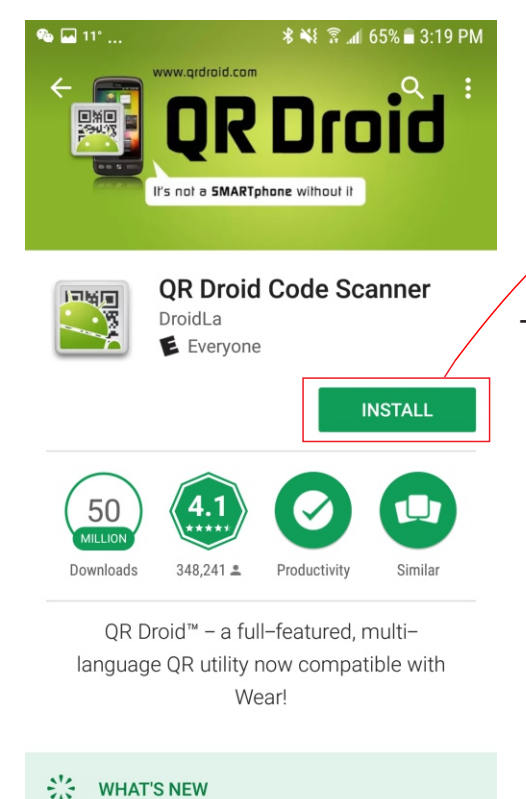

- Improved synchronization. Get your new

 $v6.8$ 

- Click on **button** (The system may ask you to login using your Google ID and password). Then installl the App. It will take up to several minutes to download and install the App depending on internet speed

- After App is successfully downloaded and installed, it will appear in the next available slot on your screen. If your screen is full, flip to the next page to look for the App. Open it. Have the camera screen over the QR code to be scanned until the image is recognized, the app will automatically pop up the webpage for you.
- After the file has been retrieved, the PDF can be browsed by the user. If any external links or YouTube video are opened, after viewing it, click the back button on the Andriod phone to go back to the PDF page.

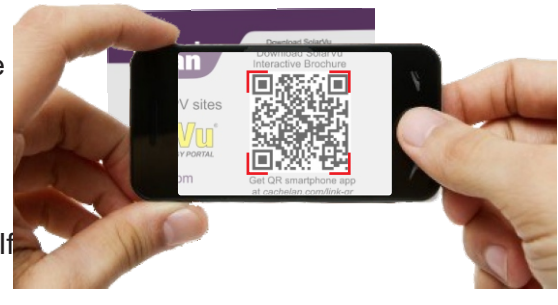

2